## **Edit/Cancel Office Hours**

Hover over the office hours icon next to an office hour title to open the popup card.

Click EDIT or CANCEL to make your changes.

If canceling, select JUST THIS ONE or THE ENTIRE SERIES. If canceling the entire series, you will be prompted to confirm the date from which to cancel the series and to add a message that will be sent to anyone who had a meeting time scheduled with you.

Click SUBMIT.

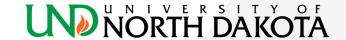